# **Installing the server components from the command line**

To install the SQL Backup Pro server components, run SQBServerSetup.exe. This file is copied to the SQL Backup Pro program folder (%Program Files% \Red Gate\SQL Backup <version number> for 32-bit servers, %Program Files (x86)%\Red Gate\SQL Backup <version number> for 64-bit servers) when the SQL Backup Pro user interface is installed.

To install the server components unattended, call SQBServerSetup.exe from the command line with /VERYSILENT and /SUPPRESSMESSAGEBOXES. For example:

SQBServerSetup.exe /VERYSILENT /SUPPRESSMSGBOXES

The server components will be installed on the local instance using the default settings unless you specify otherwise using the parameters described below.

### SQL Backup Pro server components installation parameters

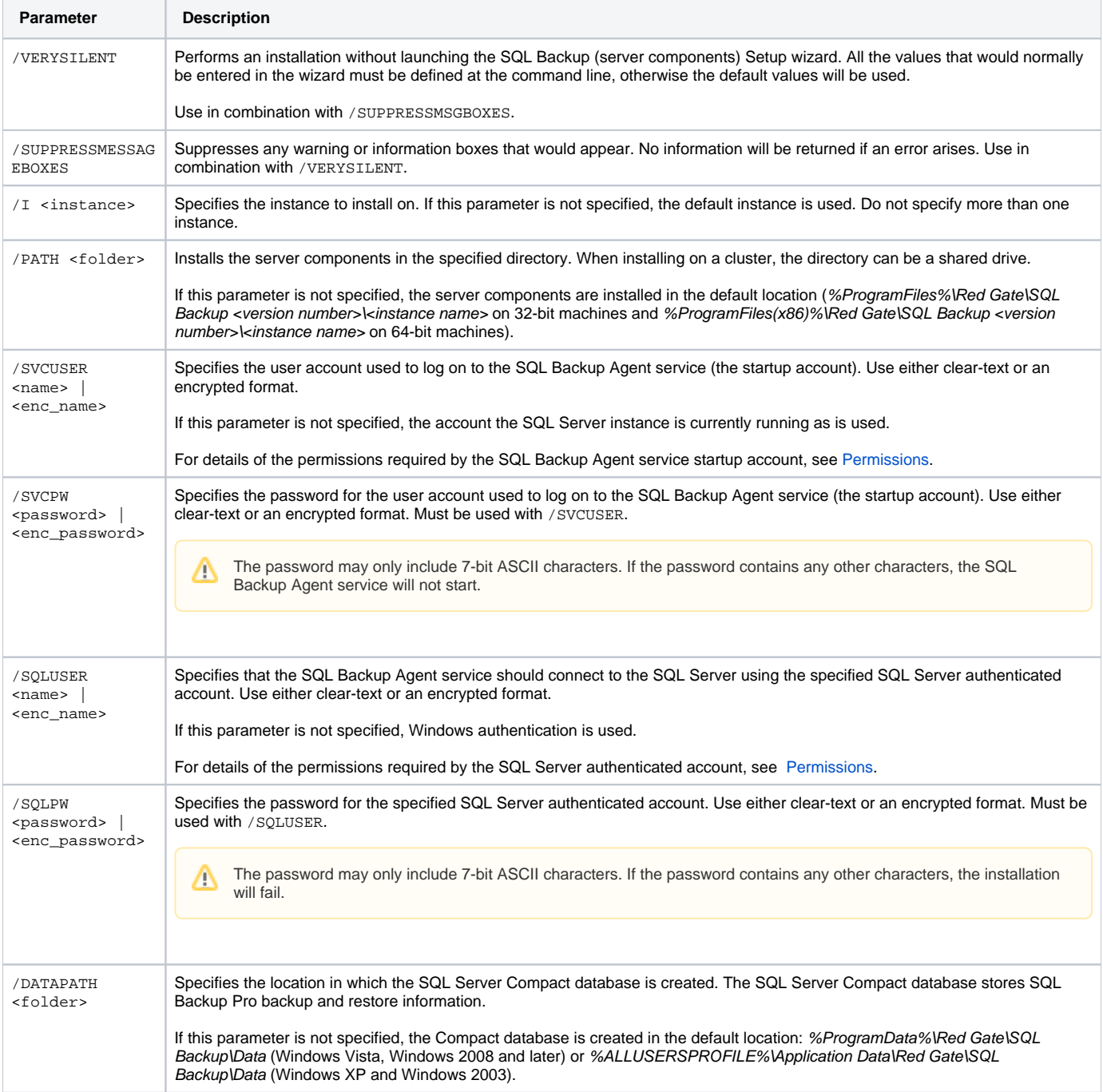

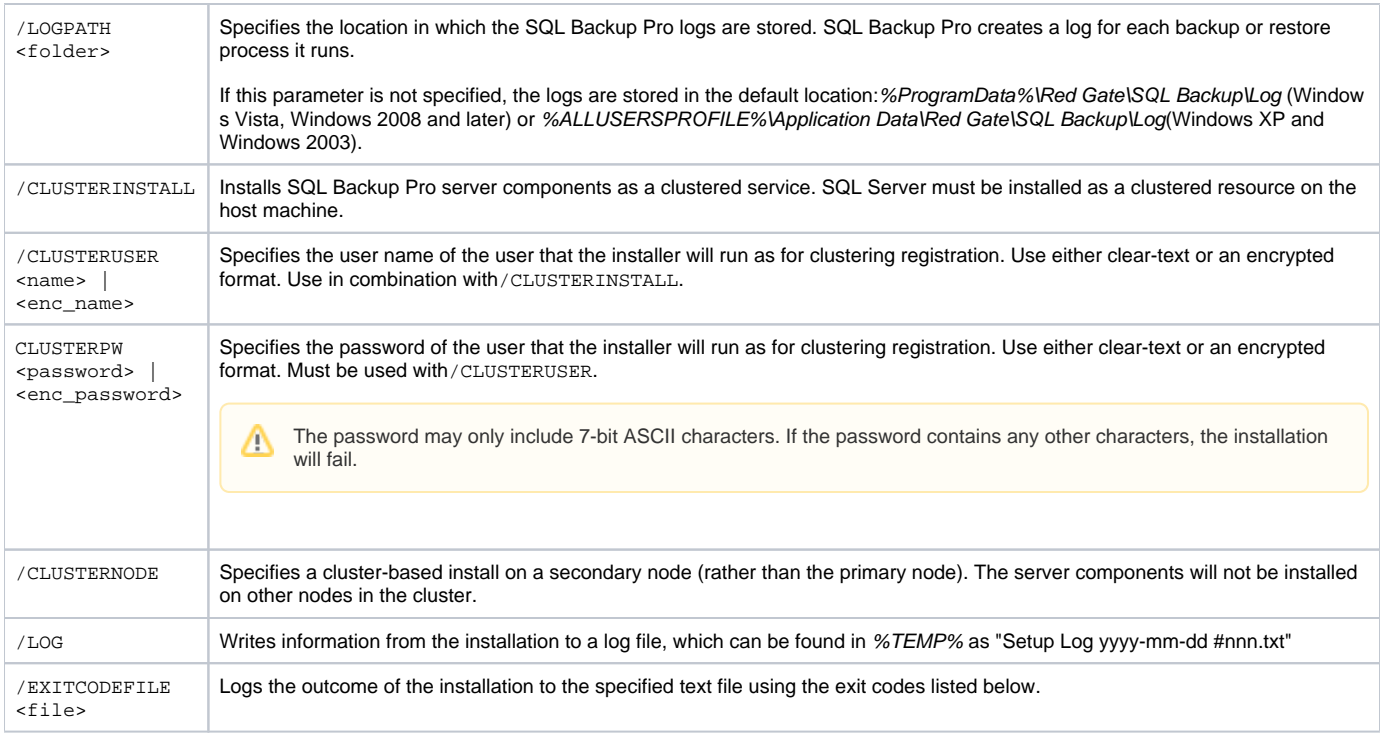

# Example 1

The following command installs SQL Backup Pro server components in the default location on the local instance, specifies the account the SQL Backup Agent service should run as, and specifies that it should use SQL Server authentication to connect to the local instance (the specified accounts should have sysadmin privileges):

```
SQBServerSetup.exe /VERYSILENT /SUPPRESSMSGBOXES /SVCUSER "user name" /SVCPW "password" /SQLUSER "user name" 
/SQLPW "password"
```
Note that the /SQLUSER and /SQLPW parameters are only necessary if you want the SQL Backup Agent service to connect to the SQL Server instance using SQL authentication rather than Windows authentication.

# Example 2

The following command installs SQL Backup Pro server components on the SQL2008 server in D:\SQLBackup\ServerComponents, specifies the locations of the data and log stores (D:\SQLBackup\ServerComponents\SQBData and D:\SQLBackup\ServerComponents\SQBLog respectively), and specifies the account the SQL Backup Agent service should run as:

SQBServerSetup.exe /verysilent /SUPPRESSMSGBOXES /i (SQL2008) /Path D:\SQLBackup\ServerComponents /DATAPATH D: \SQLBackup\ServerComponents\SQBData /LOGPATH D:\SQLBackup\ServerComponents\SQBLog /svcuser "SQLBACKUPSERVICEUSER" /svcpw "password"

The SQL Backup Agent service will connect to the SQL Server using the Windows authentication of the startup account, because SQL Server authentication has not been specified.

### SQL Backup exit codes

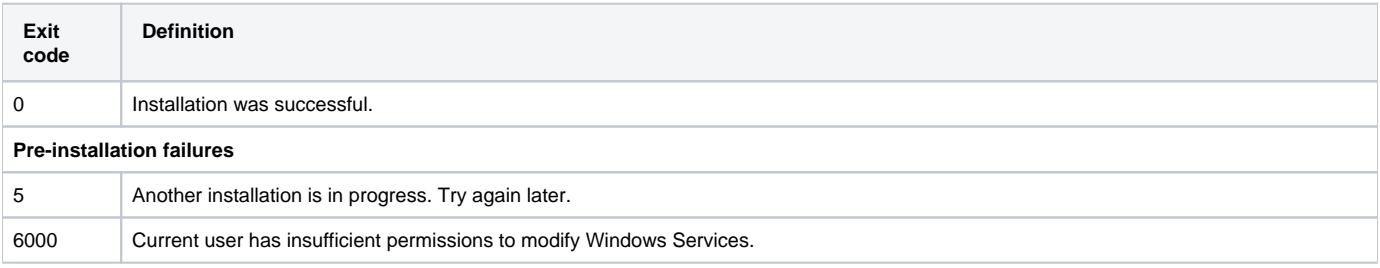

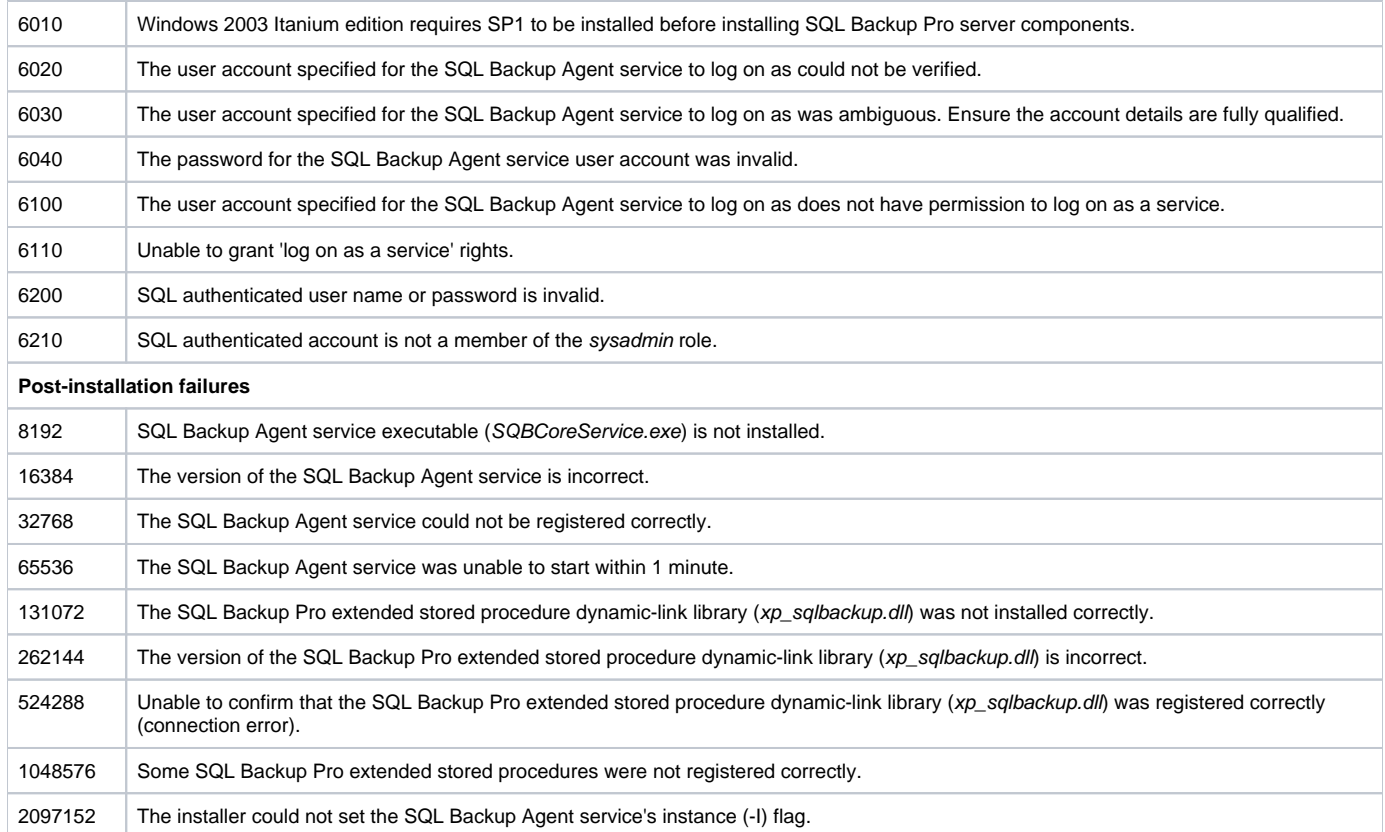

The exit codes can be combined to form a bitmask. For example, a value of 278528 would mean that the versions of the SQL Backup Agent service and the SQL Backup Pro extended stored procedure dynamic-link library are incorrect.

You may find [this Simple Talk article](http://www.simple-talk.com/sql/sql-tools/installing-sql-backup-on-multiple-servers-using-sql-multi-script/) about installing SQL Backup Pro on multiple servers using SQL Multiscript useful.